#### SONDERHEFT OVERCLOCKING Athlon/Duron

# **Schlummernde Schlummernde** Nesen

## Vorsich

Wir übernehmen keine Garantie für Schäden an Ihrem Rechner, wenn Sie die folgenden Tipps durchführen. Wir können auch nicht garantieren, dass jeder Duron und Athlon mit 133 MHz Front-Side-Bus arbeitet.

**Duron und Athlon, AMDs Antwort auf Coppermine und Celeron, lassen das Übertakter-Herz höher schlagen. Wir zeigen Ihnen, wie Sie ihren (älteren) AMD-Prozessor erfolgreich übertakten. Eine Anleitung für die neueren XP-Prozessoren folgt auf Seite 114.**

#### **Was ist denn...?**

- **VIA-KT133-Chipsatz** VIAs Chipsatz für die Athlon- und
- Duron-CPUs mit einem Front-Side-Bus von 100 MHz DDR. Hier lässt sich der FSB nur gering übertakten.
- **VIA-KT133A-Chipsatz** Die überarbeitete Version des KT133- Chipsatzes mit offizieller Unterstützung für die neuen AMD-CPUs mit einem FSB von 133 MHz DDR
- **Front-Side-Bus (FSB)** Der Daten-Bus zwischen Prozessor und North-Bridge des Chipsatzes. Beim KT133 und KT133A arbeitet dieser Bus mit DDR-Technologie, die Daten werden bei steigender und fallender Signal-Flanke übertragen.

ie CPUs von AMD bieten alles, was das Hardware-Herz begehrt: Gute Performance, überzeugendes Preis-Leistungs-Verhältnis und ein beträchtliches Übertaktungspotenzial. D

Wenn Sie einen älteren AMD-Prozessor erfolgreich übertakten wollen, müssen Sie mehrere Faktoren berücksichtigen: Das Mainboard ist dabei von entscheidender Bedeutung. Denn nur bei guten Hauptplatinen haben Sie die Möglichkeit, über den Front-Side-Bus hinaus die CPU-Spannung und den gewünschten Multiplikator per Soft-Menü im BIOS oder per Jumper einzustellen.

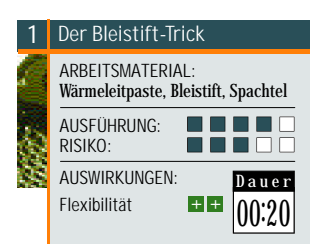

Haben Sie das richtige Mainboard zur Hand, ist die nächste Hürde für den Übertakter der festgelegte Multiplikator des Prozessors. Ein Duron 700 arbeitet zum Beispiel mit einem Multiplikator von 7 (7x100 MHz = 700 MHz). Die 100 MHz stehen für den Front-Side-Bus, die Verbindung zwischen CPU und Mainboard. Die genauen Daten Ihres Prozessors zeigen Tools wie WCPUID (auf Heft-CD) unter Windows an. Um den Multiplikator ändern zu können, brauchen Sie lediglich einen handelsüblichen Bleistift. Mit diesem verbinden Sie wie in der Bilderfolge beschrieben die so genannten L1-Brücken auf dem Prozessor. Bauen Sie den Prozessor anschließend wieder ein.

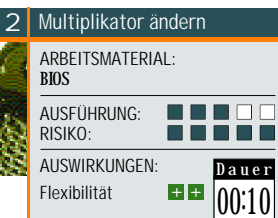

Nach dem sorgfältigen Einbau der CPU starten Sie den Rechner und gehen direkt in das BIOS des Mainboards. Dort stellen Sie testweise den Multiplikator ein wenig niedriger ein als ursprünglich, um die Funktionsfähigkeit des Bleistift-Tricks zu prüfen. Wenn Sie z.B. einen Duron 800 haben (Multiplikator 8 x 100 FSB = 800), stellen Sie als Multiplikator sieben ein (Multiplikator 7 x 100 FSB = 700). Nach der Bestätigung der Änderung bootet der Rechner neu. Bei manchen Mainboards gibt es die Möglichkeit, die oben genannten Einstellungen für den Multiplikator über Jumper oder DIP-Schalter auf dem Mainboard einzustellen. Dazu müssen Sie die Mainboard-Anleitung für die korrekten Einstellungen konsultieren. Haben Sie alles richtig gemacht, meldet sich der Prozessor als Duron 700. Wenn nicht, ist vermutlich eine Verbindung der L1- Bridges nicht korrekt geschlossen und Sie müssen diese noch einmal überprüfen.

Wenn der Prozessor "entriegelt" ist, können Sie sich schrittweise an die maximale Taktfrequenz ihres Prozessors herantasten; erhöhen Sie schrittweise den Multiplikator, testen Sie dann die Stabilität des Rechners mit Programmen wie 3DMark oder unseren Spiele-Benchmarks. Wenn der PC stabil läuft, können Sie den Multiplikator weiter erhöhen, wenn nicht, müssen Sie den Multiplikator gegebenfalls wieder zurücknehmen.

### **Eine Frage der CPU**

Der kleine Buchstabe "B" oder "C" auf dem Prozessor-Core entscheidet über FSB-Geschwindigkeit.

Die gesockelten Athlon-CPUs mit 1.000 und 1.200 MHz gibt es seit geraumer Zeit in zwei Varianten: Zu unterscheiden sind die Neuen durch einen Aufdruck auf dem Prozessor-Kern. Hier findet man am Ende der ersten Zeile einen Buchstaben, wahlweise "B" oder "C". Das "B" steht für Athlon- und Duron-Prozessoren, die laut AMD mit 100 MHz FSB arbeiten können, das "C" für CPUs, die 133 MHz FSB vertragen. Der 1.133 Athlon ist ein exklusiver C-Prozessor. Der Trick ist, dass auch die meisten B-Prozessoren auf einem geeigneten Chipsatz mit 133 MHz FSB arbeiten.

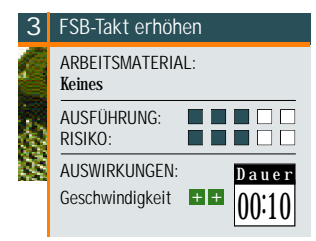

Man kann den Prozessor auch mit einem schnelleren Front-Side-Bustakt beschleunigen. Gehen Sie nach dem Rechnerstart in das BIOS des Mainboards. Je nach Hersteller finden Sie die Einstellungen für Front-Side-Bus unter "Chipset-Features" oder "Advanced". Um den FSB ändern zu können, schalten Sie zuerst die "Operating Frequency Setting" von "Standard" bzw. "Default" auf "User Define". Die vorher ausgegrauten Einstellungen für Front-Side-Bus, Speichertakt und Multiplikator sind jetzt schwarz und somit veränderbar. Die Einstellung für den FSB verbirgt sich unter "CPU Frequency", diese erhöhen wir bei einem Duron 800 auf 105 MHz. Haben Sie alles wie beschrieben verändert, läuft Ihre CPU jetzt mit einem Arbeitstakt von 840 MHz (8x105=840 MHz). Auch beim FSB-Tuning können Sie sich schrittweise an die Leistungsgrenze des Prozessors herantasten. Gehen Sie dazu wie in Tipp 2 beschrieben vor. Wenn der Rechner nicht mehr startet, müssen Sie das BIOS-Setup in seinen Ursprunszustand versetzen. Schließen Sie dazu kurz den "Clear CMOS"-Jumper (genaue Position steht im Handbuch). Anschließend sollte der Rechner wieder starten, allerdings müssen Sie die gewünschten BIOS-Settings erneut eintragen.

Beide Übertaktungs-Arten (Multiplikator- und FSB-Tuning) lassen sich auch kombinieren: Ein Duron 800 kann mit der Einstellung 8x100 MHz, aber auch mit 6x133 MHz laufen, wobei letztere die deutlich schnellere Arbeitsweise ist (siehe Benchmarks).

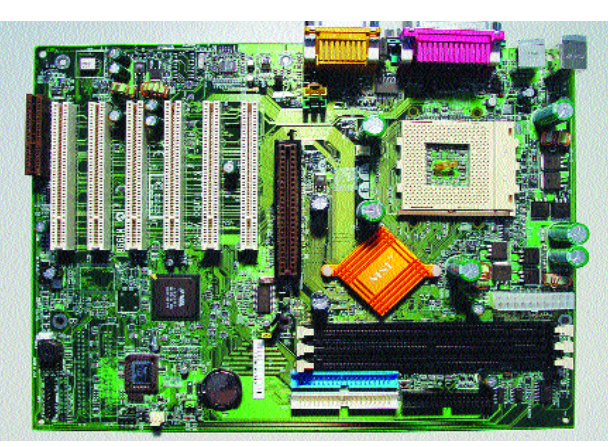

**TURBOLADER** Das MSI K7T Turbo mit KT133A-Chipsatz. Wie sein erfolgreicher Vorgänger ein Spitzenreiter in Sachen Stabilität, Layout und Performance.

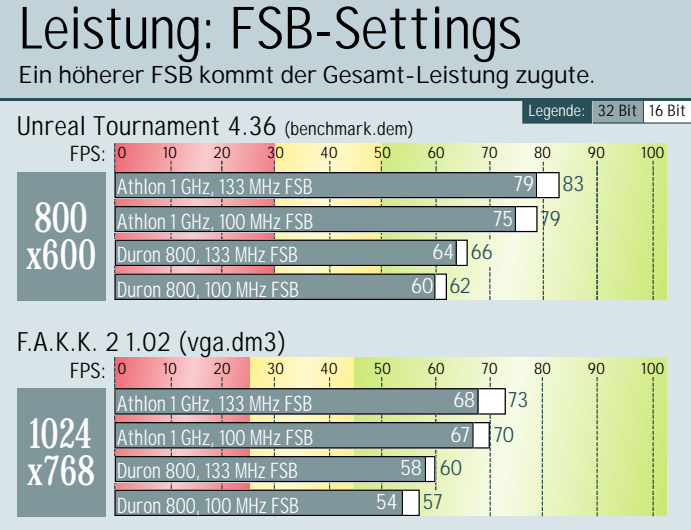

Egal, ob D3D- oder OpenGL-Benchmark: Die Erhöhung des Front-Side-Bus auf 133 MHz bringt bis zu sieben Prozent an Mehrleistung bei unseren Benchmarks.

Settings: Asus K7T133A, GeForce2 GTS, Detonator 3 6.50, 128 MB PC133, vert. Synchr. aus

Dazu müssen Sie allerdings den Multiplikator senken, in unserem Beispiel auf "6".

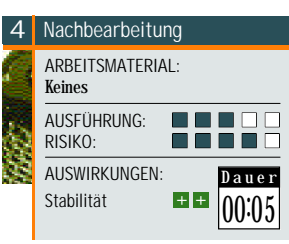

In den seltensten Fällen läuft die CPU nach der Übertaktung sofort einwandfrei. Meist bootet der Rechner nicht korrekt oder Ausnahmefehler sind die Folge. Mit der Erhöhung der CPU-Spannung können Sie die CPU stabilisieren. Aber aufgepasst, neben dem Hitzetod ist eine zu hohe Spannung die Todesursache Nr. 1 für eine CPU. Standardmäßig läuft der Duron 800 mit 1,60 Volt Spannung. Eine Erhöhung bis 1,70 liegt noch im grünen Bereich. Diese Einstellung finden Sie auch im BIOS unter der Einstellung "Vcore" oder "CPU Vcore". Mit Erhöhung der Core-Spannung nimmt auch die Wärmeentwicklung zu, deswegen ist für solche Übertakter-Versuche eine gute Kühleinheit Grundvoraussetzung. Bringt auch die Erhöhung des "Vcore" nichts, ist die CPU ausgereizt. LARS CRAEMER

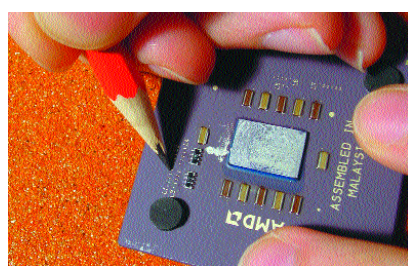

**ANGESCHMIERT** Mit einem spitzen Bleistift verbinden Sie sorgfältig die L1-Bridges auf der CPU.

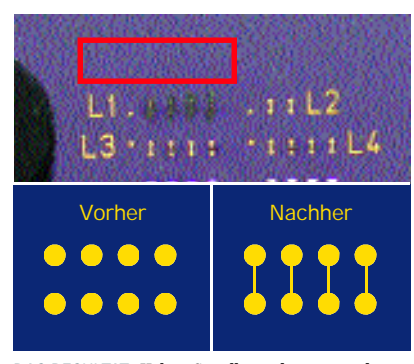

**DAS RESULTAT** Haben Sie alles richtig gemacht, sehen die L1-Bridges auf der CPU so aus.

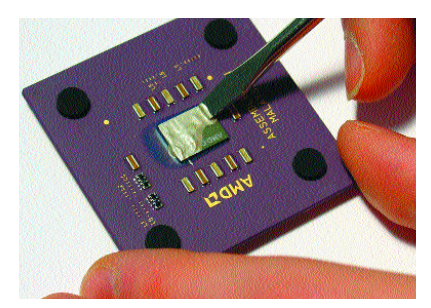

**NACHBEARBEITUNG** Vor dem Einbau werden die CPU und der Kühler mit Wärmeleitpaste bestrichen.